# **HOW to use STB Emulator**

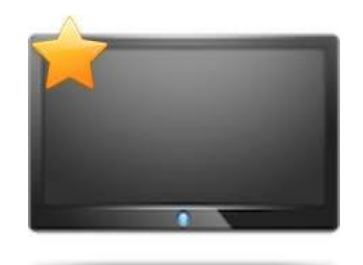

*(This software is not compatible with the Mouse Feature on your remote. if your mouse feature is turned on, and you click anything you will see a bunch of icons appear on your screen that are NOT clickable.. Simply turn off your Mouse and press the BACK arrow to remove them)*

### **How to open STB Emu Pro**

From the Main Home Screen (or if STB Emu Pro is not a shortcut on your Main Home Screen, Click on Apps), find and click on the STB Emu Pro icon (Black TV Icon with yellow Star in left corner shown above)

You will see "Starting Portal" and the screen will go blank, after a few seconds you will see a couple of large yellow Progress Bars as the software connects to the server. (this takes approx 2 minutes to load)

(Note: STB Emu will by default open directly to the last channel you were watching, you can press the BACK button a few times to return to the Main Screen of STB Emu)

#### **Navigation**

To Navigate through the Channels in the TV Category use the Arrows on your Keyboard Remote and use the OK button to select

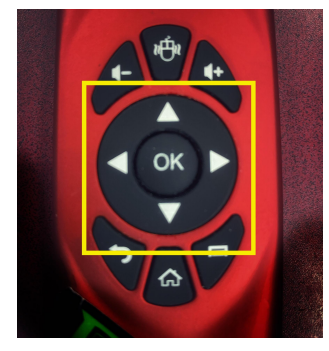

**Next Page =>**

There are a bunch of ICONS across the bottom, you can navigate through these options using the LEFT and RIGHT arrows on your Keyboard Remote

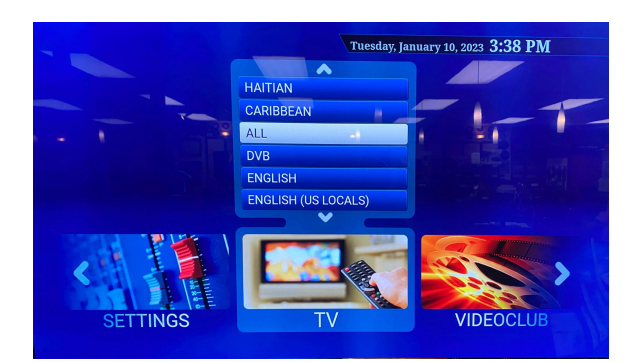

- **TV** Is where you will find your Live TV channels by Category
- **VIDEO CLUB** is where you will find Video On Demand
- **SETTINGS -** is where you will find settings like Parental Controls

Once you select your channel group, Use the UP and DOWN arrows to select the category.

Once you've selected a Category, use the UP and DOWN arrows to scroll through the channel list

*(Page Up and Page Down will work as well -if available on your remote)*

and Click OK to select the channel (This will update the Preview on screen of that channel)

Click OK again to put that channel on Full Screen.

**Next Page =>**

## **Display Page Options**

STB Emu will provide options on the sides of your screen when they are available. In the example below, you can press the LEFT arrow on your Keyboard Remote to view the Main Menu page, and Press the RIGHT arrow on your Keyboard remote to view the TV GUIDE page.

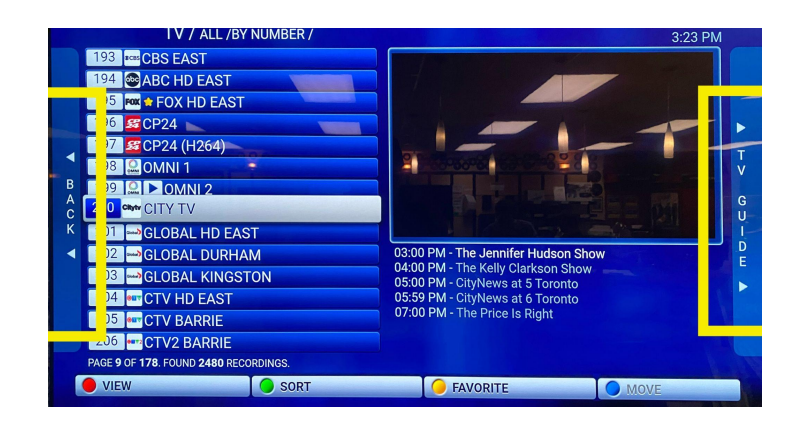

## **HotKEY functions**

HotKeys are like Keyboard shortcuts, that will allow you to access commonly used features in STB Emulator, and this will enhance your experience with the app itself. If you follow the directions below this will give you access to the coloured options across the bottom of the STB Emulator screen.

Click on the link below to view how to set up your HotKeys. <https://shopedmi.com/hotkeys-for-stb-emu>